#### Mạch kiến thức, kĩ năng (Chủ đề) Số câu & Số điểm Mức 1 Mức 2 Mức 3 Mức 4 Tổng điểm và tỉ lệ % TN KQ T N T L T N K Q T N T  $\overline{L}$ T N K Q T N T  $L$ T N K  $\overline{O}$ T N T  $L$ Tổ ng điể m  $\frac{0}{0}$ Kỹ năng gõ văn bản bằng phương pháp 10 ngón Số câu 1 1 | | | | | | 2 Số điểm **0,5 0, 5 1 1 0 %** Soạn thảo văn bản: Tạo bảng,chỉnh sửa cấu trúc và căn lề trong bảng Số câu 1 1 | 1 | 1 | 3 Số điểm **0.5 0, 5 3 4 4 0 %** Soạn thảo văn bản: Chèn hình vẽ vào văn bản Số câu 1 | | | | | | | | 1 Số điểm **0.5 0,5 <sup>5</sup> %** Logo Số câu 1 3 <sup>1</sup> <sup>1</sup> <sup>6</sup> Số  $\det \left| 0.5 \right|$  1, **5 0 , 5 2 4,5 4 5 %** Tổng | Số | 4 | | 5 | | 1 | 1 | | 1 | 12

### **MA TRẬN ĐỀ KIỂM TRA MÔN TIN HỌC CUỐI HỌC KÌ II LỚP 5**

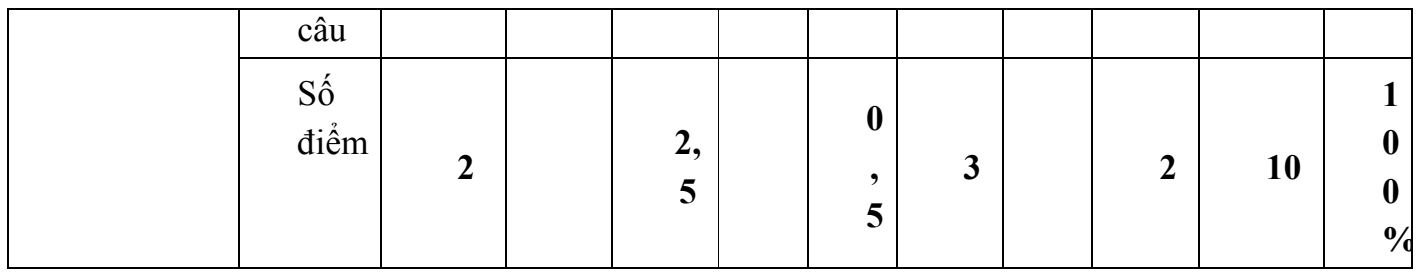

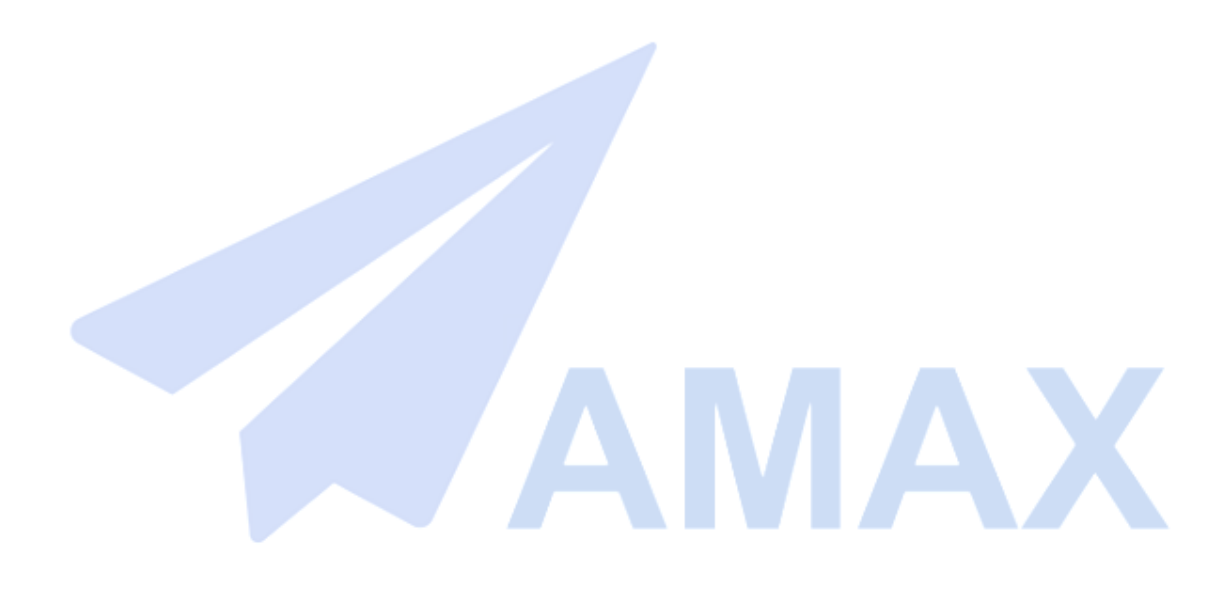

*Trường Tiểu Học Xuân Phương* **KIỂM TRA CUỐI HỌC KÌ II** *Họ và tên:....................................* **Năm học: 2016 – 2017** *Lớp: 5....* **Môn: Tin Học**

# Thời gian làm bài 60 phút

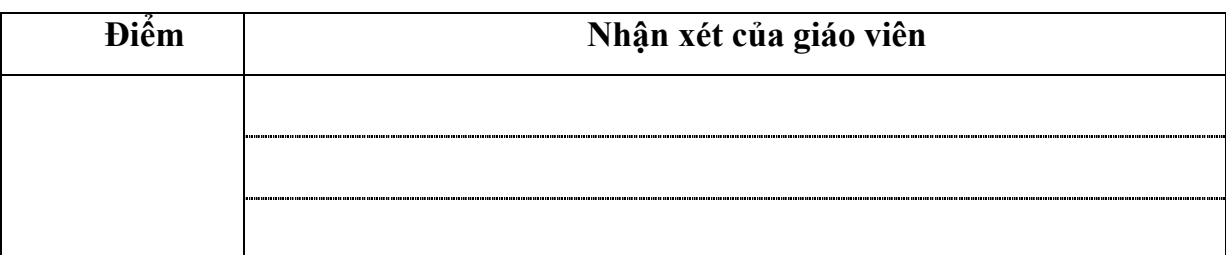

*A. Lý thuyết: (5 điểm)*

#### **Câu 1 :** *Em hãy khoanh vào trước chữ cái có câu trả lời đúng.*

- **1**. **Các nút lệnh dùng để sao chép văn bản là?**
	- $A \overset{\triangle}{=} \text{và}$
	- $B.$   $\bullet$  và  $\bullet$
	- $C.$   $\Delta$  và  $\Delta$
	- **2**. **Nút lệnh dùng để chèn bảng trong văn bản là:**
	-
	- A.  $\mathbb{B}$ . B. E. A. B. C.

## **3**. **Để chèn tệp hình vẽ vào văn bản, sau khi đặt con trỏ soạn thảo tại vị trí muốn**

#### **chèn ảnh, em cần:**

- A. Vào Insert -> Symbol
	- B. Vào Table -> Insert > Table
- C. Vào Insert -> Picture -> From File

#### **4. Câu lệnh dùng để làm tính trong Logo?**

- A. Print hoặc Show
- B. LABEL
- C. Repeat

#### **5. Trong phần mềm Word, để tạo bảng mới (Table) em thực hiện thao tác sau:**

- A. Nháy chuột vào Menu Table\ Insert\ Table
- B. Nháy chuột vào Menu Table\ Delete\ Table
- C. Nháy chuột vào Menu Table\ Insert\ Row
- D. Nháy chuột vào Menu Table\ Delete\ Row

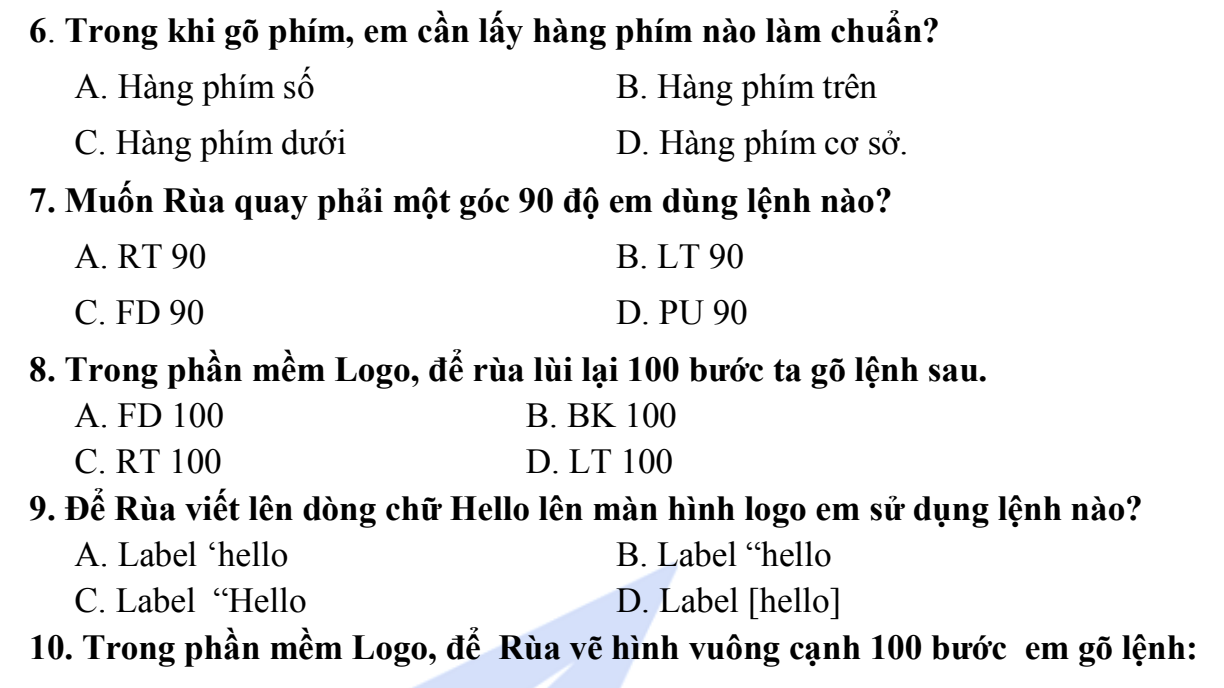

- 
- A. REPEAT 3 [FD 100 RT 90] B. REPEAT 4 [FD 100 RT 90]
- 
- C. REPEAT 4 [FD 50 RT 90] D. REPEAT 4 [FD 100 RT 360/3]

#### **B.** *Thực hành (5 điểm)*

**Câu 1**: Em hãy tạo và trình bày tờ lịch tháng 4 năm 2017 và lưu trữ vào máy với tên tệp "**lich thang 4**":

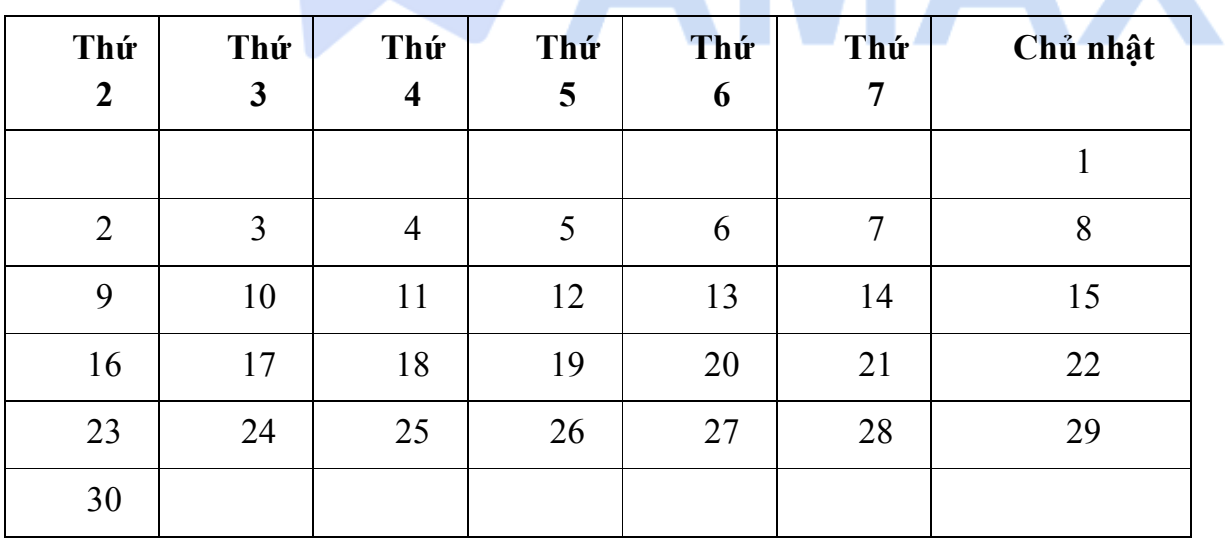

#### **THÁNG 4 - 2017**

**Câu 2:** Viết chương trình gồm một hoặc nhiều thủ tục để tạo ra hình tam giác có cạnh là 100.

#### **ĐÁP ÁN VÀ BIỂU ĐIỂM CHẤM ĐỀ KIỂM TRA CUỐI HỌC KÌ II MÔN TIN HỌC LỚP 5**

**PhầnA. Lý thuyết (5 điểm) Câu 1: (2 điểm) mỗi ý đúng 0,5 điểm**

- 1. B(0,5 điểm)
- 2. B (0,5 điểm)
- 3. C (0,5 điểm)
- 4. A (0,5 điểm)
- 5. A(0,5 điểm)
- 6. D (0,5 điểm)
- 7. A (0,5 điểm)
- 8. B (0,5 điểm
- 9. C (0,5 điểm)

10. B (0,5 điểm

#### **Phần B. Thực hành (5 điểm)**

**Câu 1**(2,5 điểm)

- Học sinh tạo được bảng 1 điểm
- Học sinh gõ đầy đủ nội dung vào trong bảng theo mẫu 1 điểm.
- Học sinh trình bày tờ lịch đúng theo mẫu 0,5 điểm.

**Câu 2** (2,5 điểm)

- Học sinh thực hành đầy đủ các bước

B1. Học sinh gõ lệnh edit "... ví dụ edit "tamgiac1 (0,5 điểm)

B<sub>2</sub>: to tamgiac<sub>1</sub>

Repeat 3[fd 100 rt 120] (0,5 điểm) end

hoặc học sinh dùng các lệnh để vẽ hình tam giác

B3: File->save and exit (0,5 diểm)

B4: gõ lệnh save "... ví dụ save "baihoc1.lgo (0,5 điểm)

B5: Gõ lệnh load "... ví dụ load "baihoc1.lgo (0,5 điểm)